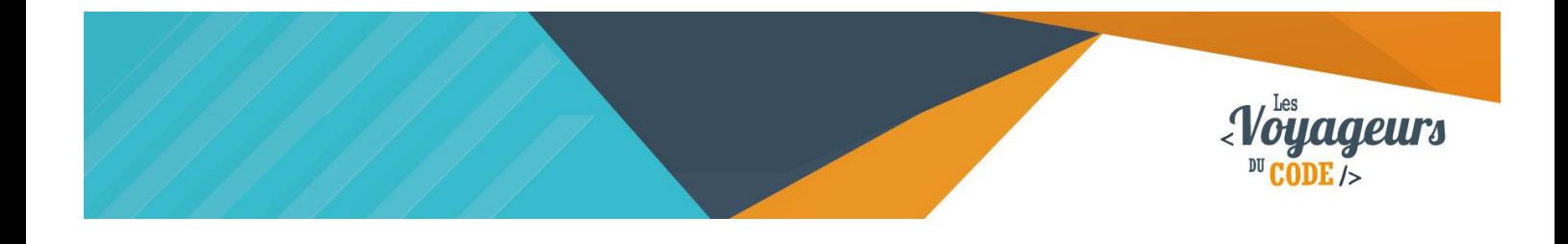

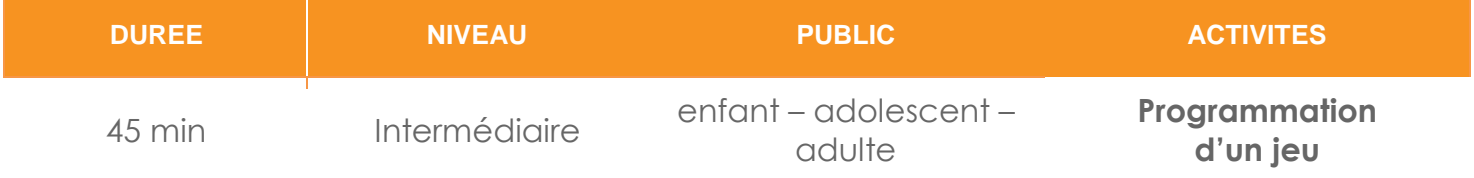

# "Space Invaders" *FICHE D'ACTIVITE SCRATCH*

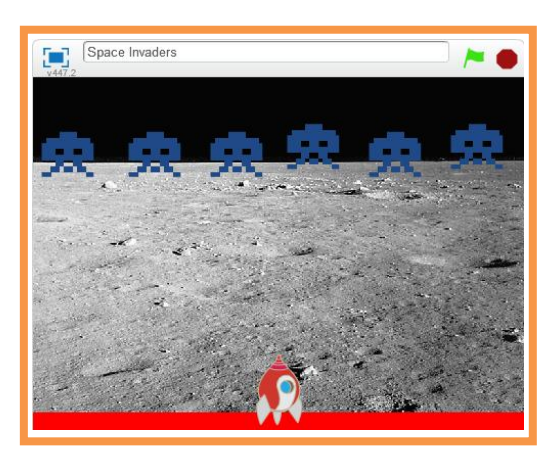

#### **Objectifs :**

Nous allons programmer un jeu de tir. Un vaisseau spatial doit protéger la Terre contre des hordes d'extraterrestres hostiles. Pour cela, il doit tirer des missiles sur ces ennemies. Si un extraterrestre atteint le bas de l'écran, la partie est terminée et la Terre est perdue.

Pour programmer ce jeu, nous allons utiliser la plateforme **Scratch** qui a l'avantage d'utiliser du code visuel : pas besoin d'apprendre un langage de programmation pour construire ses propres jeux vidéo !

C 00

#### **Compétences travaillées :**

- Variables
- **Boucles**
- **Clone**

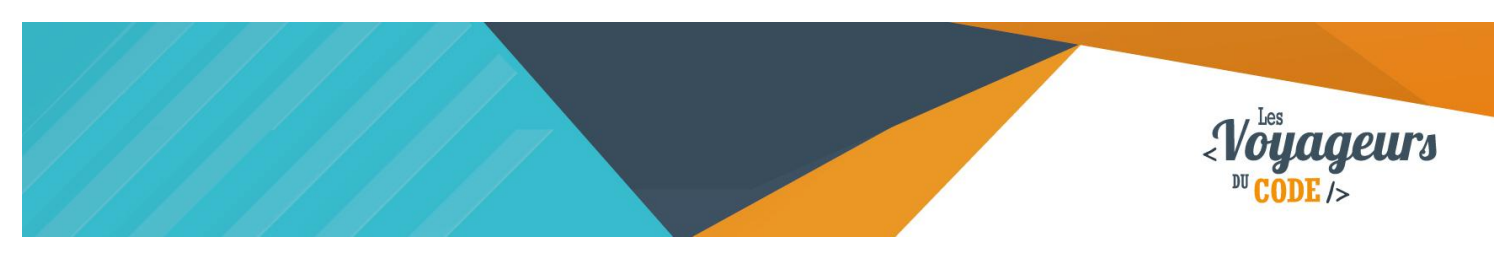

# **Étape 1 : Créer un fond**

1. Nous allons d'abord créer un cadre à notre jeu. Allez dans « **scène** » et choisissez un **nouvel arrière-plan** en cliquant sur l'icône tout à gauche.

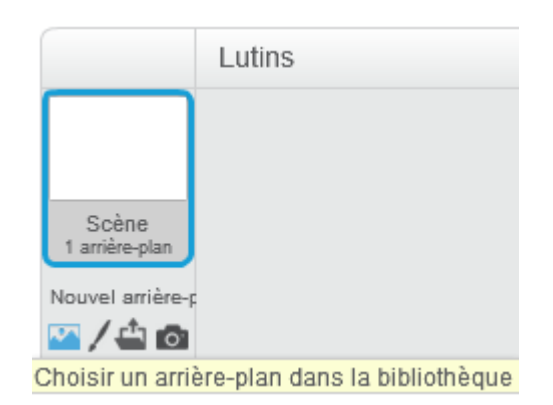

Choisissez ensuite l'arrière-plan de votre choix (importez par exemple "moon" dans "Autre").

2. Maintenant, allez dans l'onglet « **Arrière-plan** » au dessus de la palette de blocs, et **ajouter une barre rouge** en bas de l'image.

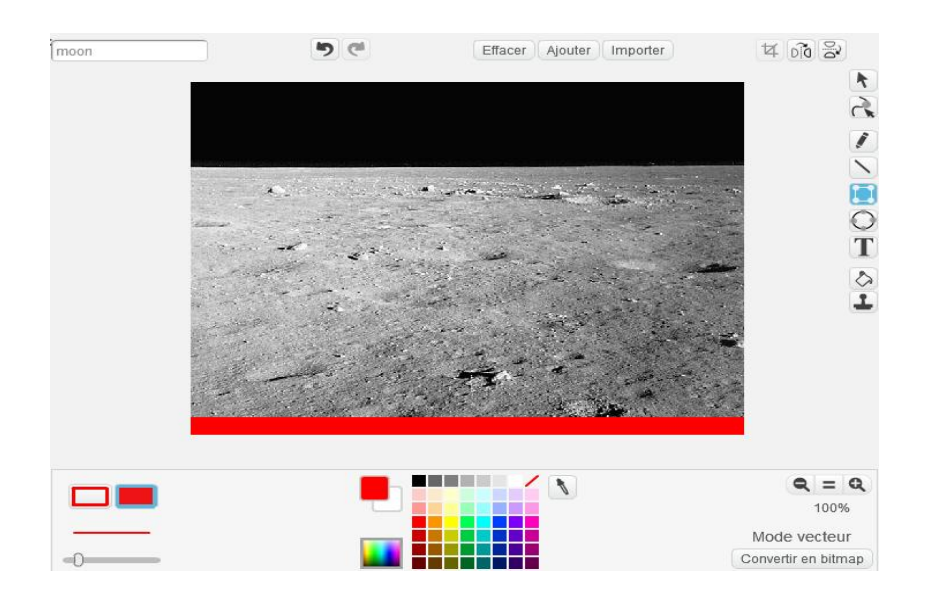

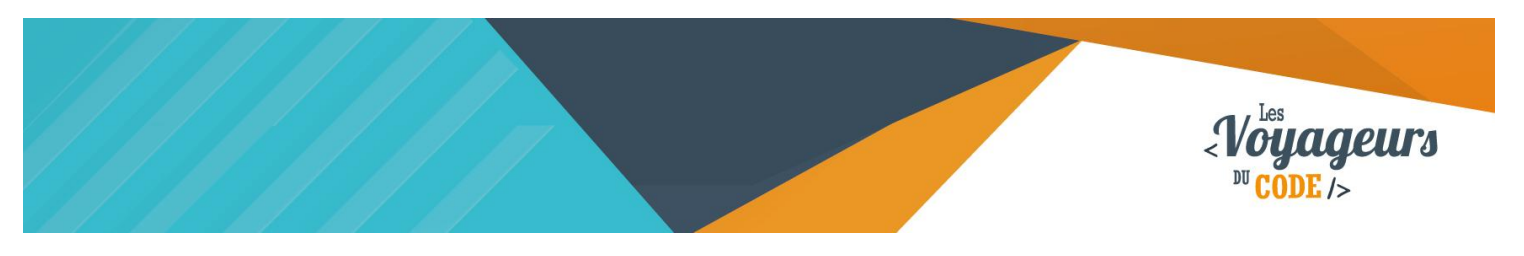

#### **Étape 2 : Ajouter un vaisseau, un alien, une munition**

1. Vous pouvez maintenant choisir **trois nouveaux lutins** en cliquant sur **l'icône de lutin** en dessous de la scène. Choisissez votre **vaisseau** parmi la bibliothèque Scratch (cherchez dans « transport » par exemple). Vous pouvez ensuite dessiner votre **alien** et votre **munition**, en cliquant sur **l'icône pinceau** en dessous de la scène, ou bien les importer depuis votre ordinateur, les ayant préalablement téléchargé sur pixabay.com.

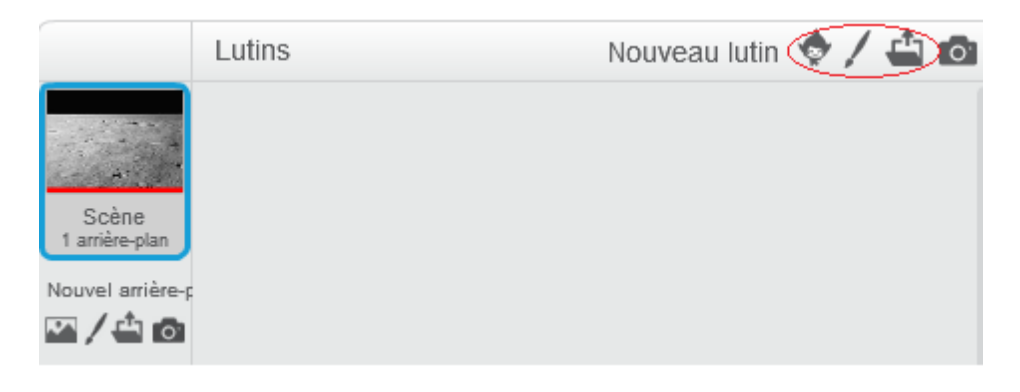

2. **Renommez** ensuite vos lutins en cliquant sur le petit « i » bleu en haut à gauche de l'icône de chacun de vos lutins.

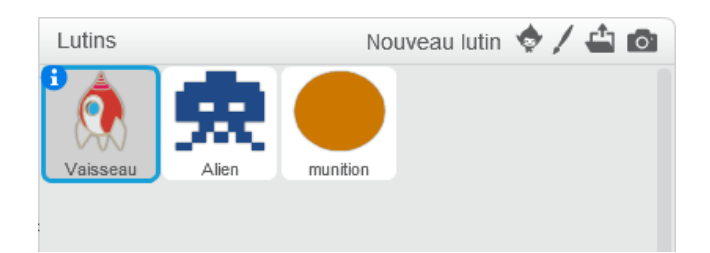

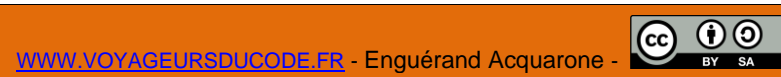

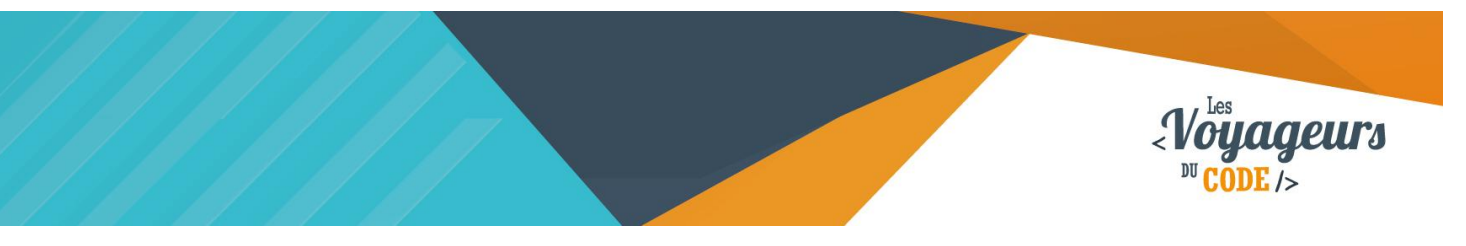

### **Étape 3 : Diriger le vaisseau**

1. A présent, nous allons programmer notre vaisseau de manière à ce qu'on puisse le **déplacer avec les touches directionnelles**. Nous voulons **qu'il se déplace de gauche à droite**, mais qu'il **reste sur son axe vertical**. Construisez le code suivant dans **le script du vaisseau** (vous pouvez réajuster la valeur de Y en fonction de votre jeu) :

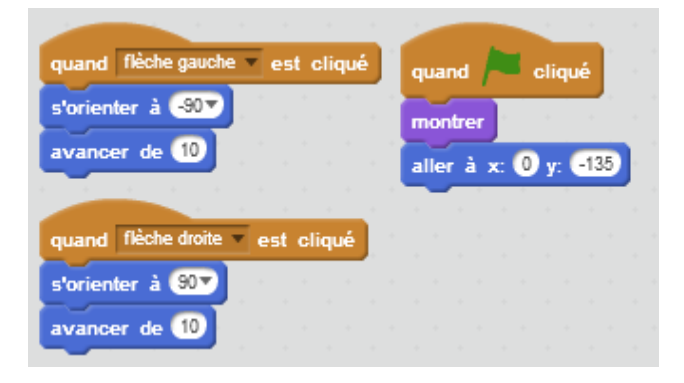

Lorsque la flèche de gauche est cliquée, le vaisseau s'oriente vers la gauche et avance de 10. Lorsque la flèche de droite est cliquée, le vaisseau s'oriente vers la droite et avance de 10. Lorsque le drapeau est cliqué, le vaisseau apparaît, se place au centre et en bas de la scène.

Testez à présent votre code en appuyant sur le **drapeau vert** : votre vaisseau devrait bouger de gauche à droite lorsque vous appuyez sur les touches.

# **Étape 4 : Projeter les munitions**

.

A présent, nous allons programmer les tirs du vaisseau.

1. Tout d'abord, **nous ne voulons pas que le tir apparaisse dès le départ**, nous allons donc rentrer le script suivant dans **le script de la munition** :

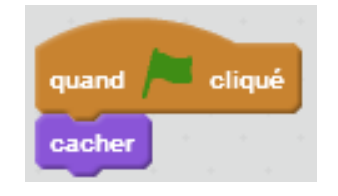

Lorsque le drapeau est cliqué, le projectile se cache.

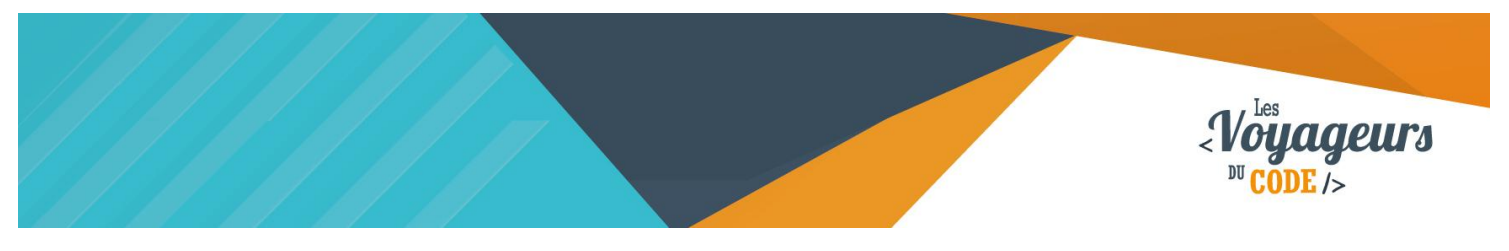

2. Ensuite, il faut que **la munition puisse être projetée**. Ainsi **lorsque le joueur appuiera sur espace**, il tirera sur les vaisseaux ennemis. Entrez le script suivant, toujours dans **le script de la munition** :

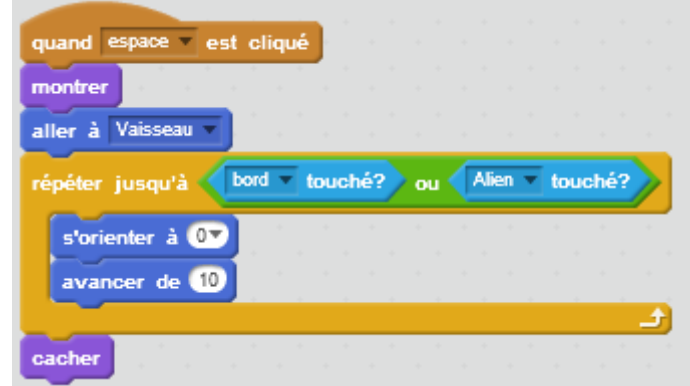

Lorsque la touche espace est cliquée, le projectile se montre, va à l'emplacement du vaisseau, s'oriente vers le haut et avance à une vitesse de 10 et ce jusqu'à toucher le bord de la scène ou un alien. Il se cache ensuite.

Testez à présent votre code en appuyant sur le **drapeau vert** : vous devriez pouvoir tirer des projectiles en appuyant sur la touche espace.

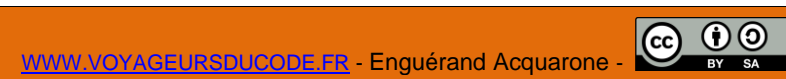

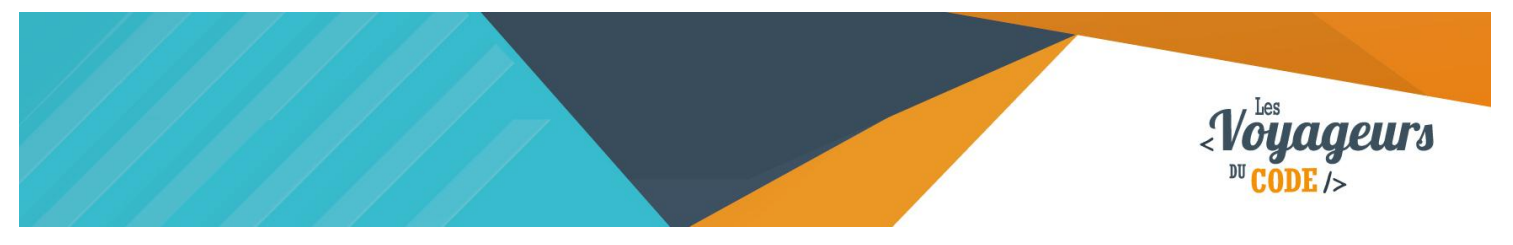

## **Étape 5 : Un alien**

Vous avez désormais un magnifique vaisseau mais qui n'a pas grand-chose à craindre d'un extraterrestre immobile… Nous allons régler cela !

1. Tout d'abord, il faut que **l'alien puisse se déplacer**. Pour cela, nous allons lui faire faire un certain nombre de **pas à gauche** et **à droite** avant de le faire **descendre** et ainsi de suite. Entrez le script suivant **dans le script de l'alien** :

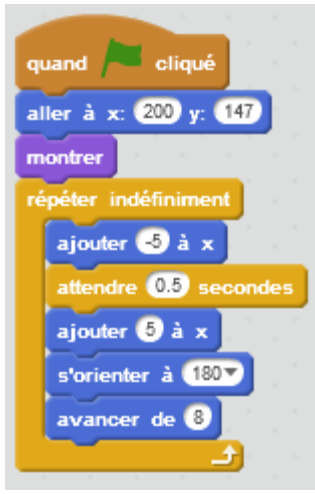

Lorsque le drapeau vert est cliqué, l'alien va se placer en haut à droite de l'écran, apparait, puis répète indéfiniment les actions suivantes : il fait quelques pas à gauche, attend quelques secondes pour qu'on puisse voir le mouvement, fait quelques pas à droite, puis s'oriente vers le bas et avance.

2. Nous allons maintenant faire en sorte que la **partie soit terminée lorsque l'extraterrestre touche la barre rouge** que nous avons créée. Pour ce faire, entrez le code suivant **dans le script de l'alien**. **Attention il s'agit d'un autre script, ne supprimez pas le précédent** !

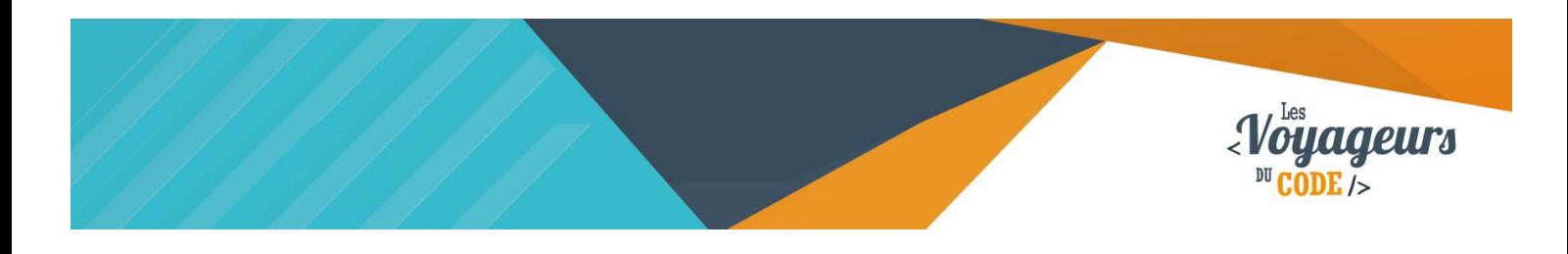

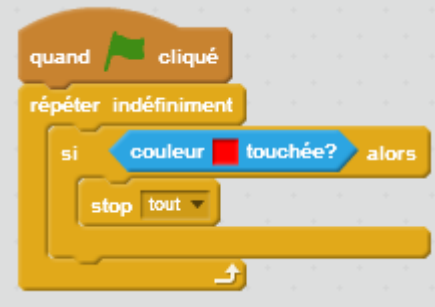

Lorsque le drapeau vert est cliqué, la condition de savoir si la couleur rouge est touchée sera vérifier en permanence. Si la couleur rouge est touchée, alors toute l'animation stoppera.

3. Nous y sommes presque, il ne reste plus qu'à gérer le **contact entre une munition et l'alien**. Nous voulons que celui-ci disparaisse lorsqu'il est touché par une munition. **Ajoutez à votre précédant script** les quelques blocs suivants :

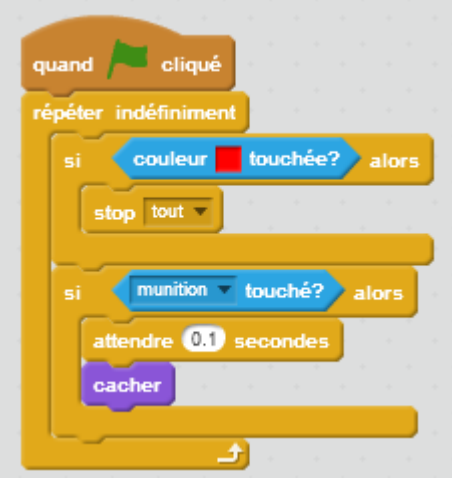

Lorsque le drapeau vert est cliqué, la condition de savoir si la couleur rouge est touchée sera vérifier en permanence, ainsi que la condition de savoir si la munition est touchée. Si la munition est touchée, alors l'alien attendra quelques millisecondes avant de disparaitre.

Testez votre jeu en appuyant sur le **drapeau vert** : l'alien devrait à présent bouger, disparaitre si vous le toucher, et la partie devrait s'arrêter s'il atteint la barre rouge.

> C 00 WWW.VOYAGEURSDUCODE.FR - Enguérand Acquarone -

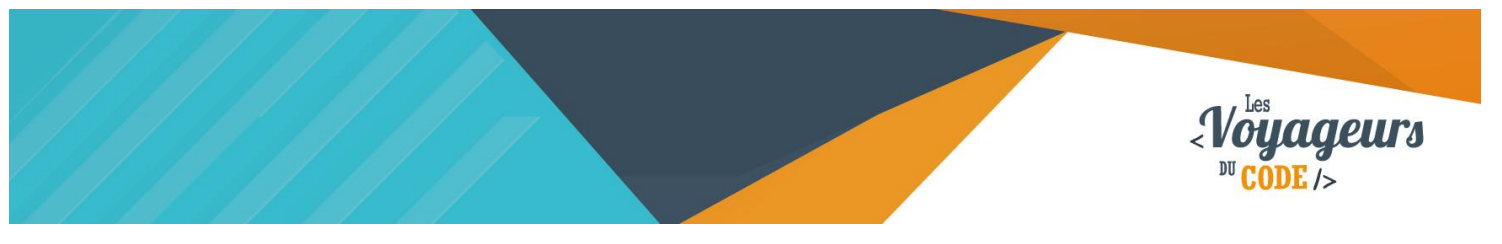

# **Étape 6 : Des aliens**

Un alien ? Le jeu est encore un peu facile. Nous allons faire en sorte de cloner celui que nous avons !

1. D'abord, **créons les clones** ! Reprenez **le script de l'alien**, et **ajoutez les blocs suivant** à la suite de blocs existants comme ci-après :

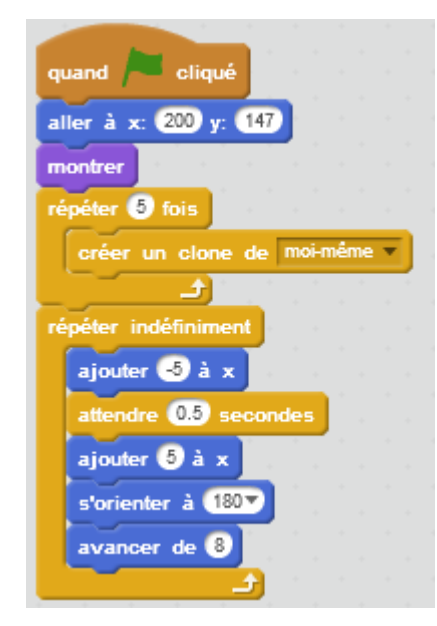

Lorsque le drapeau vert est cliqué, l'alien crée, en plus, un clone de lui-même. Il répète l'action 5 fois pour obtenir 5 clones.

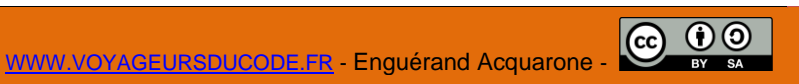

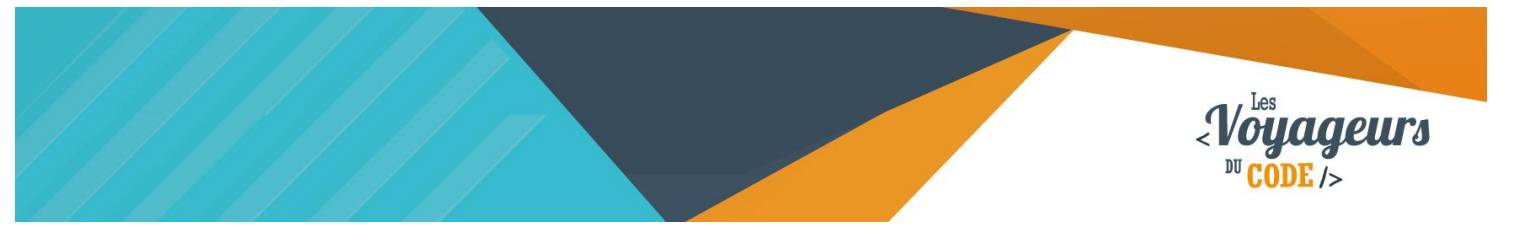

2. Nous avons nos 5 clones, mais si vous avez testé de nouveau votre jeu, vous remarquez qu'ils ne bougent pas. **Il va falloir les programmer** à leur tour. Leurs **mouvements** seront similaires à celui de l'alien d'origine, mais nous voulons qu'ils se placent à côté, **sur toute la largeur de la scène**, et ce **sans se superposer** les uns sur les autres. Ecrivez donc le script suivant **dans le script de l'alien** :

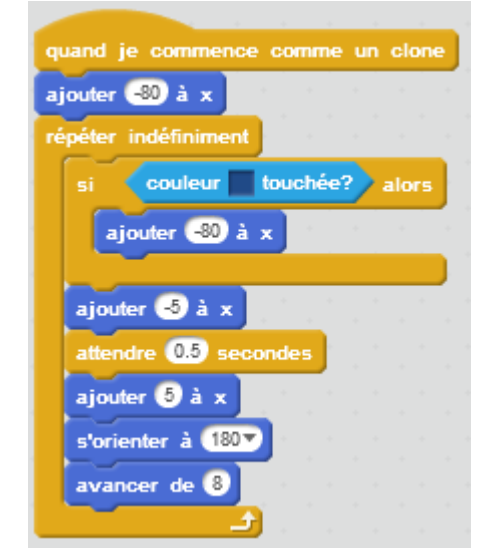

Lorsque le clone est crée, il va se placer à une certaine distance (80) sur la gauche de l'alien d'origine. S'il touche la couleur bleu (s'il touche un autre alien ou clone), il va se déplacer encore sur la gauche. Cette condition est toujours vérifiée. Une fois placé, il répète indéfiniment les actions suivantes : il fait quelques pas à gauche, attend quelques secondes pour qu'on puisse voir le mouvement, fait quelques pas à droite, puis s'oriente vers le bas et avance.

Testez votre jeu en appuyant sur le **drapeau vert** : les clones se placent bien, bougent bien, mais ils sont invincibles ! Réglons cela.

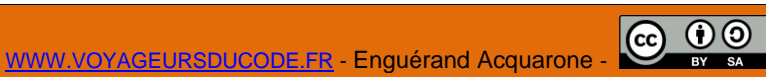

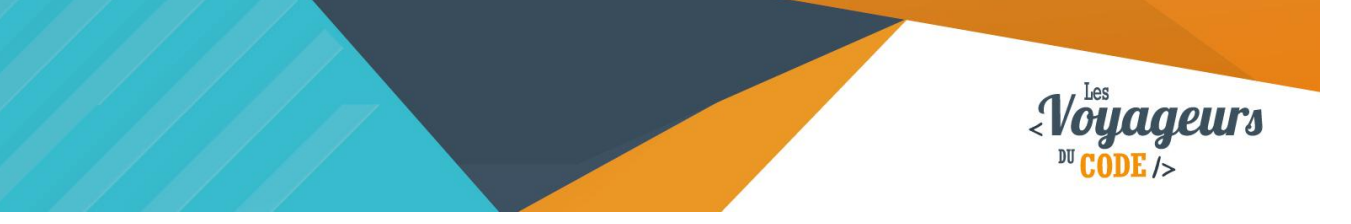

3. **Le script pour faire disparaitre les clones et les faire interagir avec la barre rouge** est tout simplement le même que celui de l'alien d'origine, à la différence qu'il s'adresse aux clones. Ajoutons enfin ce dernier script **dans le script de l'alien** :

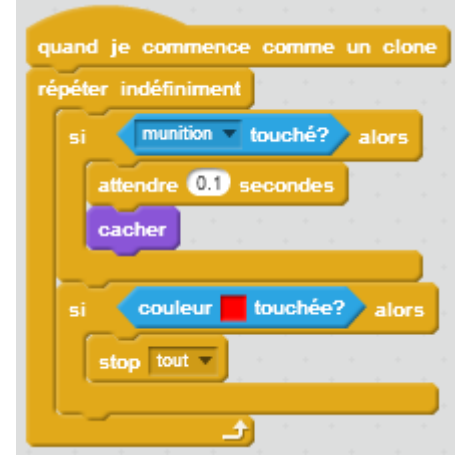

Lorsque le clone est crée, la condition de savoir si la couleur rouge est touchée sera vérifier en permanence, ainsi que la condition de savoir si la munition est touchée. Si la munition est touchée, alors le clone attendra quelques millisecondes avant de disparaitre.

Testez votre jeu en appuyant sur le **drapeau vert** : tout fonctionne ! Votre jeu est terminé : félicitation !

# <sup>2</sup> Bonus

Vous êtes désormais un as du Space invaders, comment encore améliorer votre jeu ?

- Vous pouvez faire en sorte de créer beaucoup plus d'aliens automatiquement (indice : utiliser la notion de clone).
- Modifiez la vitesse des aliens et créez plusieurs types d'ennemis.
- Vous pouvez aussi créer plusieurs types de munitions.
- Ajoutez un compteur de points.